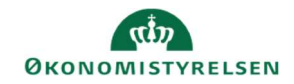

## **CAMPUS**

## Miniguide: Tilknyt tilmeldingsspørgsmål ved tilmelding til klasse

Denne guide viser, hvordan Læringsadministratoren kan tilknytte spørgsmål, der stilles til deltageren i forbindelse med deltagerens tilmelding.

- 1. Klik på Menuen, vælg Admin → Vælg Læring i fanemenuen → Vælg Administrer klasser → Søg klassen frem. Klik på den rette klasses titel
- 2. Vælg fanebladet Politikker

Politikker

3. Klik på Tilføj/rediger tilmeldingsspørgsmål i afsnittet Tilmeldingsspørgsmål

Tilføj/rediger tilmeldingsspørgsmål

4. Vælg et eller flere af tilmeldingsspørgsmålene og klik herefter på knappen Gem for at afslutte

Tilføj markering i Krav, hvis du ønsker, at besvaring af spørgsmålet er adgangsgivende for tilmeldingen

Tilmeldingsspørgsmål

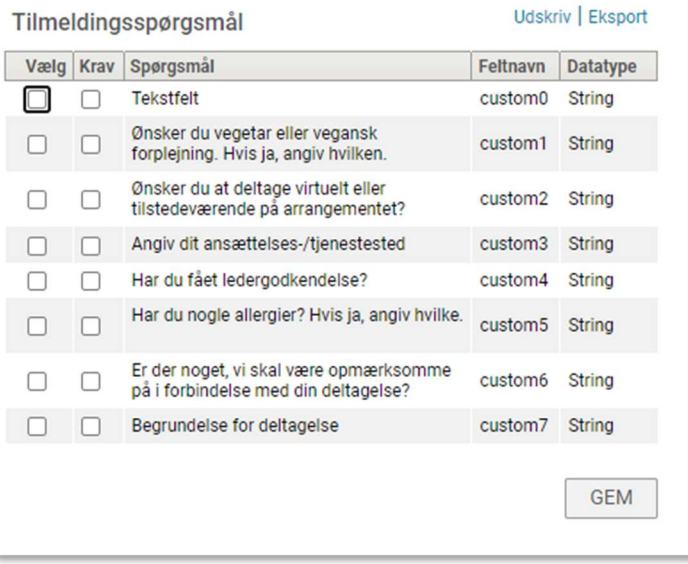

5. Få overblik deltagerenes svar på tilmeldingsspørgsmålet i analyserapporten "Campus Tilmeldingsspørgsmål". Se eventuelt guiden for analyserapporter

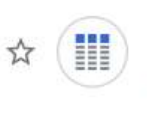

## Campus - Tilmeldingsspørgsmål

Dato for seneste kørsel: 14.07.2021 8:53 Tilmeldingsspørgsmål på en klasse